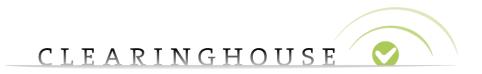

## How to change your contract data

# **Trademark Agent**

Trademark Clearinghouse 30/09/2020 Version 1.2

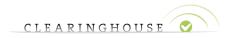

### **Contents**

| 1. | Introduction         | 3 |
|----|----------------------|---|
| 2. | Change contract data | 4 |

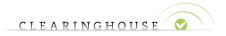

## 1. Introduction

This guide will provide Trademark Agents with the guidelines on how to change the contract data of their accounts.

Trademark Agents can update contract information at any time. Editing contract information will not change the status of any trademark records but will revoke all the SMD files of verified trademark records with a valid POU.

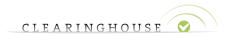

## 2. Change contract data

You first have to sign in to the TMCH web user interface.

#### Go to "My Account":

| USER Test AGENT Test CREDITS REMAINING \$4635.05 |                 |
|--------------------------------------------------|-----------------|
| My account                                       | CLEARINGHOUSE 💙 |
| Logout                                           | GET SUPPORT     |
| Logour                                           | GET SUPPORT     |

#### Click on "Edit Contract Details":

| CURRENT CONTRACT SETTINGS |                                   |  |  |  |
|---------------------------|-----------------------------------|--|--|--|
|                           | EDIT CONTRACT DETAILS             |  |  |  |
| Organisation              | Test2                             |  |  |  |
|                           | Test                              |  |  |  |
|                           | Test 123                          |  |  |  |
|                           | 1234 Test                         |  |  |  |
|                           | US                                |  |  |  |
| Contact                   | Phone +1.1234567                  |  |  |  |
|                           | Fax                               |  |  |  |
|                           | Email pascallekeboma+b3@gmail.com |  |  |  |
|                           | EDIT CONTRACT BASICS              |  |  |  |

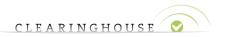

#### Edit the fields that need to be updated:

| Update contracting party information |                             |  |  |  |  |  |
|--------------------------------------|-----------------------------|--|--|--|--|--|
| NAME*                                | Test2                       |  |  |  |  |  |
| ORGANIZATION                         | Test                        |  |  |  |  |  |
| EMAIL*                               | pascallekeboma+b3@gmail.com |  |  |  |  |  |
| STREET AND NUMBER*                   | Test 123                    |  |  |  |  |  |
| POSTAL CODE*                         | 1234                        |  |  |  |  |  |
| CITY*                                | Test                        |  |  |  |  |  |
| STATE/PROVINCE                       |                             |  |  |  |  |  |
| COUNTRY                              | United States               |  |  |  |  |  |
| PHONE NUMBER*                        | +1.1234567                  |  |  |  |  |  |
| FAX NUMBER                           |                             |  |  |  |  |  |

Accept the Terms & Conditions at the bottom of the webpage and click "Update Accreditation":

| Terms and conditions                                                                                                    |  |  |  |  |
|----------------------------------------------------------------------------------------------------|--|--|--|--|
| By ticking the box below, you agree, warrant and acknowledge the following:                                                                                                    |  |  |  |  |
| The changes made to the person of contact name and to the address in the contract details are accurate and provided<br>in good faith.                                                                                                    |  |  |  |  |
| You remain ultimately responsible for any changes performed by any of your employees, agents, customers or<br>subcontractors that use of have access to your account.                                                                                                    |  |  |  |  |
| The referred change to contract details will have no impact on the validity of the contract signed initially between<br>you and the Trademark Clearinghouse and on your acceptance of the terms and conditions of the Trademark<br>Clearinghouse.                                                                                              |  |  |  |  |
| The terms and conditions of the contract as provided in the âccTerms and Conditions for Trademark Agentsâcc remain<br>valid ( <u>http://www.trademark-</u><br><u>clearinghouse.com/sites/default/files/files/downloads/TMCH%20terms%20and%20conditions%20-</u><br><u>%20Trademark%20Agent%20-%201.1.pdf)</u> .                                 |  |  |  |  |
| The Trademark Clearinghouse will not be held liable for any error or mistake in the changes performed by you to the<br>contact information.                                                                                                    |  |  |  |  |
| The Trademark Clearinghouse may annually verify that such information is correct. If such contact information is<br>incorrect, we will take progressive measures to contact you to correct such information. If we are ultimately unable<br>to contact you, we will suspend your account and you will need to contact us to resolve the issue. |  |  |  |  |
| I accept these terms and conditions                                                                                                    |  |  |  |  |
| UPDATE ACCREDITATION                                                                                                    |  |  |  |  |

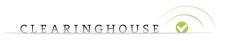

A warning message will pop up.

| trademark-clearinghouse.com says                                                                                               |        |  |  |  |
|----------------------------------------------------------------------------------------------------|--------|--|--|--|
| Are you sure you want to update your contract details ?                                                                        |        |  |  |  |
| This action wil result in the REVOCATION of all current SMD files<br>and the creation of new SMD files for all verified marks. |        |  |  |  |
| ОК                                                                                                    | Cancel |  |  |  |

Please do note that updating this information will revoke the current SMD files and new ones will be generated for all the verified trademark records with a valid POU.

Click on "OK" if you want to finalize the update.<sup>1</sup>

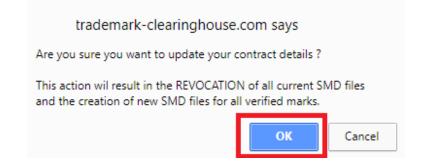

Your contract information is now updated. A message at the top of the page will confirm you the effective changes.

### My account

You contract data has been updated.

<sup>&</sup>lt;sup>1</sup> You can also click on "Cancel". It will redirect you to the previous page and cancel the update.